# Risoluzione dei problemi relativi all'utilizzo elevato della CPU nello stack Java  $\overline{\phantom{a}}$

## Sommario

Introduzione Risoluzione dei problemi con Jstack Cos'è Jstack? Perché hai bisogno di Jstack? **Procedura** Cos'è un filo?

## Introduzione

Questo documento descrive Java Stack (Jstack) e il suo utilizzo per determinare la causa principale di un elevato utilizzo della CPU in Cisco Policy Suite (CPS).

# Risoluzione dei problemi con Jstack

### Cos'è Jstack?

Jstack acquisisce un dump della memoria di un processo Java in esecuzione (in CPS, QNS è un processo Java). Jstack dispone di tutti i dettagli del processo Java, quali thread/applicazioni e funzionalità di ogni thread.

### Perché hai bisogno di Jstack?

Jstack fornisce la traccia Jstack in modo che ingegneri e sviluppatori possano conoscere lo stato di ogni thread.

Il comando Linux utilizzato per ottenere la traccia Jstack del processo Java è:

#### # **jstack <***process id of Java process***>**

La posizione del processo Jstack in ogni versione di CPS (precedentemente nota come Quantum Policy Suite (QPS)) è '/usr/java/jdk1.7.0\_10/bin/' dove 'jdk1.7.0\_10' è la versione di Java e la versione di Java può differire in ogni sistema.

Èpossibile anche immettere un comando Linux per trovare il percorso esatto del processo Jstack:

#### # **find / -iname jstack**

In questa sezione viene illustrato Jstack per acquisire familiarità con le procedure per la risoluzione dei problemi di utilizzo elevato della CPU a causa del processo Java. Nei casi di utilizzo elevato della CPU, in genere si apprende che un processo Java utilizza la CPU elevata del sistema.

#### Procedura

Passaggio 1: Immettere il comando top Linux per determinare quale processo utilizza CPU elevata della macchina virtuale (VM).

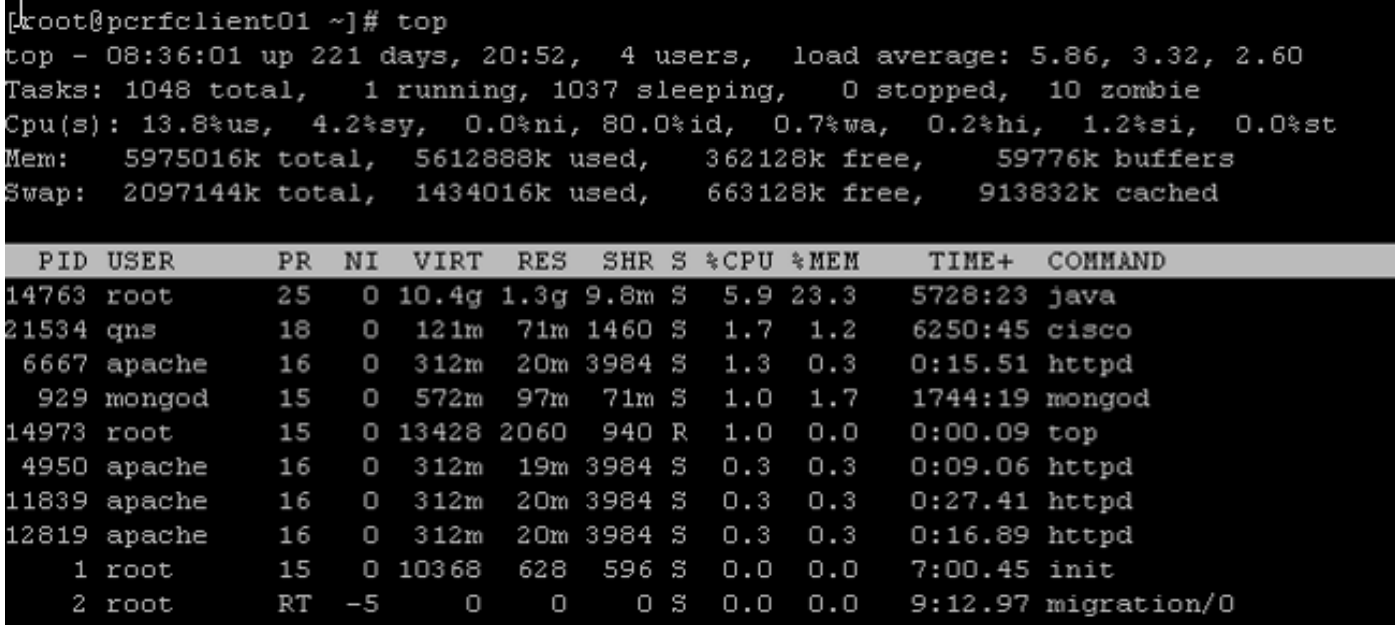

Da questo output, eliminare i processi che utilizzano più %CPU. In questo caso, Java richiede il 5,9% ma può consumare più CPU, ad esempio oltre il 40%, il 100%, il 200%, il 300%, il 400% e così via.

Passaggio 2: Se un processo Java utilizza una CPU elevata, immettere uno di questi comandi per individuare il thread che ne utilizza la quantità:

```
# ps -C java -L -o pcpu,cpu,nice,state,cputime,pid,tid | sort
O
```

```
# ps -C
```
Ad esempio, questa visualizzazione mostra che il processo Java utilizza una CPU elevata (+40%) e i thread del processo Java responsabili dell'elevato utilizzo.

0.2 - 0 S 00:17:56 28066 28692 0.2 - 0 S 00:18:12 28111 28622 0.4 - 0 S 00:25:02 28174 28641 0.4 - 0 S 00:25:23 28111 28621 0.4 - 0 S 00:25:55 28066 28691  **43.9 - 0 R 1-20:24:41 28026 30930 44.2 - 0 R 1-20:41:12 28026 30927 44.4 - 0 R 1-20:57:44 28026 30916 44.7 - 0 R 1-21:14:08 28026 30915 %CPU CPU NI S TIME PID TID**

#### Cos'è un filo?

Si supponga di disporre di un'applicazione, ovvero di un singolo processo in esecuzione, all'interno del sistema. Tuttavia, per eseguire molte attività è necessario creare molti processi e ogni processo crea molti thread. Alcuni dei thread possono essere di lettura, scrittura e diversi scopi, ad esempio la creazione di Call Detail Record (CDR) e così via.

Nell'esempio precedente, l'ID di processo Java (ad esempio, 28026) dispone di più thread che includono 30915, 30916, 30927 e molti altri.

Nota: L'ID thread (TID) è in formato decimale.

Passaggio 3: Verificare la funzionalità dei thread Java che utilizzano la CPU elevata.

Immettere questi comandi Linux per ottenere la traccia Jstack completa. ID processo è il PID Java, ad esempio 28026 come mostrato nell'output precedente.

# **cd /usr/java/jdk1.7.0\_10/bin/** # **jstack <***process ID***>**  L'output del comando precedente è simile al seguente: 2015-02-04 21:12:21 Full thread dump Java HotSpot(TM) 64-Bit Server VM (23.7-b01 mixed mode): "Attach Listener" daemon prio=10 tid=0x000000000fb42000 nid=0xc8f waiting on condition [0x0000000000000000] java.lang.Thread.State: RUNNABLE "ActiveMQ BrokerService[localhost] Task-4669" daemon prio=10 tid=0x00002aaab41fb800 nid=0xb24 waiting on condition [0x000000004c9ac000] java.lang.Thread.State: TIMED\_WAITING (parking) at sun.misc.Unsafe.park(Native Method) - parking to wait for <0x00000000c2c07298> (a java.util.concurrent.SynchronousQueue\$TransferStack) at java.util.concurrent.locks.LockSupport.parkNanos(LockSupport.java:226)

at java.util.concurrent.SynchronousQueue\$TransferStack.awaitFulfill

(SynchronousQueue.java:460)

at java.util.concurrent.SynchronousQueue\$TransferStack.transfer (SynchronousQueue.java:359)

at java.util.concurrent.SynchronousQueue.poll(SynchronousQueue.java:942)

at java.util.concurrent.ThreadPoolExecutor.getTask(ThreadPoolExecutor.java:1068)

at java.util.concurrent.ThreadPoolExecutor.runWorker(ThreadPoolExecutor.java:1130)

at java.util.concurrent.ThreadPoolExecutor\$Worker.run(ThreadPoolExecutor.java:615)

"ActiveMQ BrokerService[localhost] Task-4668" daemon prio=10 tid=0x00002aaab4b55800 nid=0xa0f waiting on condition [0x0000000043a1d000] java.lang.Thread.State: TIMED\_WAITING (parking) at sun.misc.Unsafe.park(Native Method) - parking to wait for <0x00000000c2c07298> (a java.util.concurrent.SynchronousQueue\$TransferStack) at java.util.concurrent.locks.LockSupport.parkNanos(LockSupport.java:226) at java.util.concurrent.SynchronousQueue\$TransferStack.awaitFulfill (SynchronousQueue.java:460) at java.util.concurrent.SynchronousQueue\$TransferStack.transfer (SynchronousQueue.java:359) at java.util.concurrent.SynchronousQueue.poll(SynchronousQueue.java:942) at java.util.concurrent.ThreadPoolExecutor.getTask(ThreadPoolExecutor.java:1068) at java.util.concurrent.ThreadPoolExecutor.runWorker(ThreadPoolExecutor.java:1130) at java.util.concurrent.ThreadPoolExecutor\$Worker.run(ThreadPoolExecutor.java:615) at java.lang.Thread.run(Thread.java:722)

<snip>

```
"pool-84-thread-1" prio=10 tid=0x00002aaac45d8000 nid=0x78c3 runnable
[0x000000004c1a4000]
java.lang.Thread.State: RUNNABLE
at sun.nio.ch.IOUtil.drain(Native Method)
at sun.nio.ch.EPollSelectorImpl.doSelect(EPollSelectorImpl.java:92)
- locked <0x00000000c53717d0> (a java.lang.Object)
at sun.nio.ch.SelectorImpl.lockAndDoSelect(SelectorImpl.java:87)
- locked <0x00000000c53717c0> (a sun.nio.ch.Util$2)
- locked <0x00000000c53717b0> (a java.util.Collections$UnmodifiableSet)
- locked <0x00000000c5371590> (a sun.nio.ch.EPollSelectorImpl)
at sun.nio.ch.SelectorImpl.select(SelectorImpl.java:98)
at zmq.Signaler.wait_event(Signaler.java:135)
at zmq.Mailbox.recv(Mailbox.java:104)
at zmq.SocketBase.process_commands(SocketBase.java:793)
at zmq.SocketBase.send(SocketBase.java:635)
at org.zeromq.ZMQ$Socket.send(ZMQ.java:1205)
at org.zeromq.ZMQ$Socket.send(ZMQ.java:1196)
at com.broadhop.utilities.zmq.concurrent.MessageSender.run(MessageSender.java:146)
at java.util.concurrent.Executors$RunnableAdapter.call(Executors.java:471)
at java.util.concurrent.FutureTask$Sync.innerRun(FutureTask.java:334)
at java.util.concurrent.FutureTask.run(FutureTask.java:166)
at java.util.concurrent.ThreadPoolExecutor.runWorker(ThreadPoolExecutor.java:1145)
at java.util.concurrent.ThreadPoolExecutor$Worker.run(ThreadPoolExecutor.java:615)
at java.lang.Thread.run(Thread.java:722)
```
Ora è necessario determinare quale thread del processo Java è responsabile dell'elevato utilizzo della CPU.

Ad esempio, osservare il TID 30915 come indicato al punto 2. È necessario convertire il TID in formato decimale in esadecimale perché in Jstack trace è possibile trovare solo la forma esadecimale. Utilizzare questo [convertitore](http://www.binaryhexconverter.com/decimal-to-hex-converter) per convertire il formato decimale nel formato esadecimale.

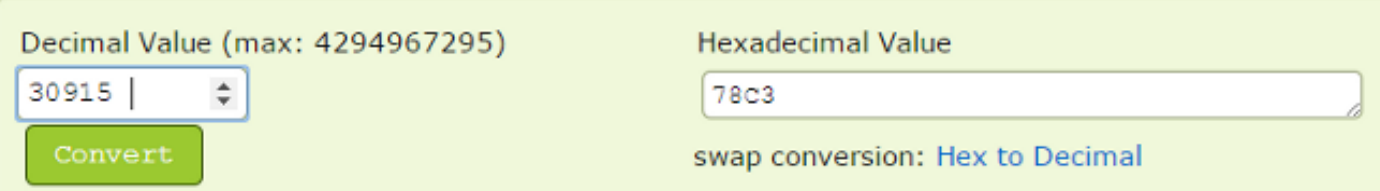

Come si può vedere al passo 3, la seconda metà della traccia Jstack è il thread che è uno dei thread responsabili dietro l'elevato utilizzo della CPU. Quando si trova il formato 78C3 (formato esadecimale) nell'analisi Jstack, il thread sarà solo 'nid=0x78c3'. Pertanto, è possibile trovare tutti i thread di tale processo Java responsabili di un elevato consumo della CPU.

Nota: Per il momento non è necessario concentrarsi sullo stato del thread. Come punto di interesse, sono stati rilevati alcuni stati dei thread, ad esempio Runnable, Blocked, Timed\_Waiting e Waiting.

Tutte le informazioni precedenti consentono a CPS e ad altri sviluppatori di tecnologie di individuare la causa principale del problema di utilizzo elevato della CPU nel sistema/macchina virtuale. Acquisire le informazioni precedentemente menzionate quando viene visualizzato il problema. Quando l'utilizzo della CPU torna alla normalità, non è possibile determinare i thread che hanno causato il problema della CPU.

Ènecessario acquisire anche i log CPS. Di seguito è riportato l'elenco dei log CPS dalla VM 'PCRFclient01' nel percorso '/var/log/broadhop':

- motore consolidato
- consolidate-qns

Inoltre, ottenere l'output di questi script e comandi dalla VM PCRFclient01:

- # diagnostics.sh (Questo script potrebbe non essere eseguito su versioni precedenti di CPS, ad esempio QNS 5.1 e QNS 5.2)
- $\cdot$  # df -kh
- N. inizio